# 打造更持久的树莓派

作者: evling

- 原文链接:https://ld246.com/article/1607272046459
- 来源网站:[链滴](https://ld246.com/member/evling)
- 许可协议:[署名-相同方式共享 4.0 国际 \(CC BY-SA 4.0\)](https://ld246.com/article/1607272046459)

# **导读**

写了那么多期斐讯k3,想必诸位都视觉疲劳了,今天终于轮到树莓派上场了。要想树莓派长久稳定的 行,且可扩展能力强,能够把它打造成网盘,那么扩展存储是必然的,同时树莓派最大的毛病就是意 断电后文件系统易损坏,需要手动修复,那有没有一劳永逸的法子,答案是肯定的,接着看就是!

## **设计推导**

**示例硬件原料**

- 树莓派3B+
- USB 无源移动机械硬盘
- 有源 USB HUB

外置存储建议诸位采用有源 usb 移动机械硬盘, 容量大且价格适宜, 无源的话可以用有源 usb hub 接, 就像易雾君这样的

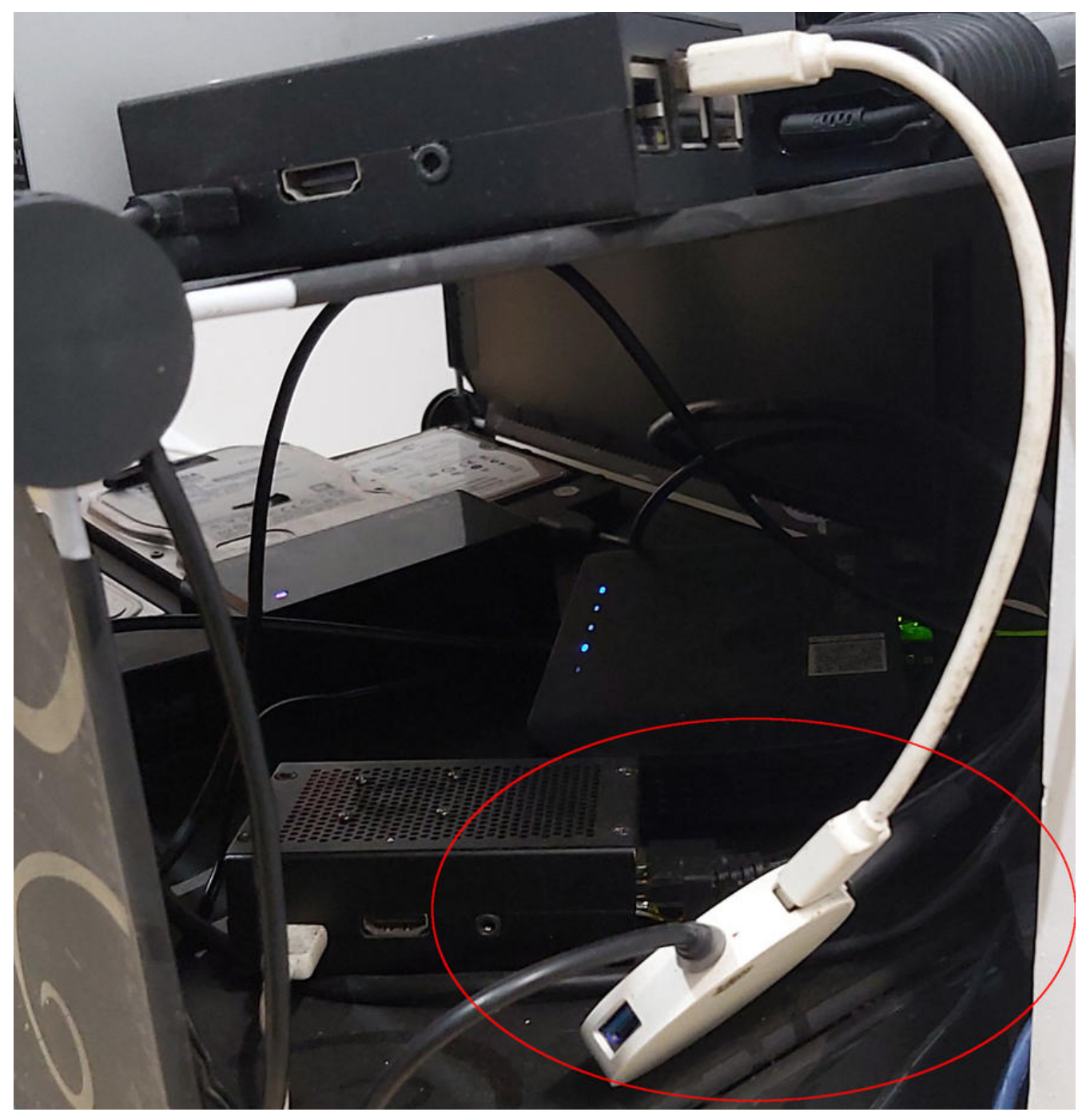

#### **设计畅想**

咱们此次是没有准备 TF 卡的,移动文件也需放置于移动设备上,可以考虑分三个区足矣,一个启动 区,一个系统分区,一个数据分区。

为了防止失窃造成数据泄漏,还要将数据分区进行加密。

系统分区作为一个基础支持性的分区,最好是不让它变更,固化它,所有需要变更的数据只发生数据 O.,这倒是可以,系统分区咱给它用上 overlayfs, 数据分区呢主打跑 docker, 在部署阶段设置让 统分区能够写入,将 docker 的存储目录改到数据分区,这样就能确保 docker 创建的容器都写在数 分区了,基本不与系统分区有何干系,最终部署好以后就可直接固化系统分区了,以后需要增加docke 容器呀, 就大胆操作吧。

#### **操作系统选型**

树莓派 3B+ 本身是基于 ARM 64 位的处理器,果断选用 64 位的操作系统,易雾君用的是由 openfa s 出品的 Debian-Pi-Aarch64, 尤其好用, 项目地址: https://github.com/openfans-community offical/Debian-Pi-Aarch64 ,支持 2Bv1.2, 3B, 3B+, 3A+, 4B 众多系列。

#### **USB 启动问题**

● 树莓派 3B 是无法直接从 usb 存储启动的, 可以参考 《完全抛弃TF卡,从 USB 启动树莓派》, 进 设置,完成设置后,后边就可以不需要 TF 卡了

● 树莓派 3B+ 及以上则支持直接从 USB 存储启动系统

### **操练时刻**

### **系统镜像准备**

易雾君采用了这个固件 2020-06-22-OPENFANS-Debian-Buster-Aarch64-ext4-v2020-2.0-U4-Rel ase.img.xz

- 资源链接: https://pan.evling.me/s/g9pkSR6eACKjwRP
- 访问密码: 在公众号 易雾山庄 回复获取密码 即可
- 可以到上面提供的项目地址那里去下载,可能网速会比较慢而已

### **硬盘分区**

这里咱就不采用直接将镜像 dd 到硬盘,而是先按照如下设定分好区。

- 硬盘总大小:500G
- 启动分区: 512MB fat32
- 系统分区:10GB ext4
- 数据分区:剩下的所有

易雾君使用 gparted 进行了分区及格式化,诸位也可使用其他工具,如 fdisk 等。第三个分区可以暂 不用格式化,因为咱装好系统之后打算对它进行加密处理。

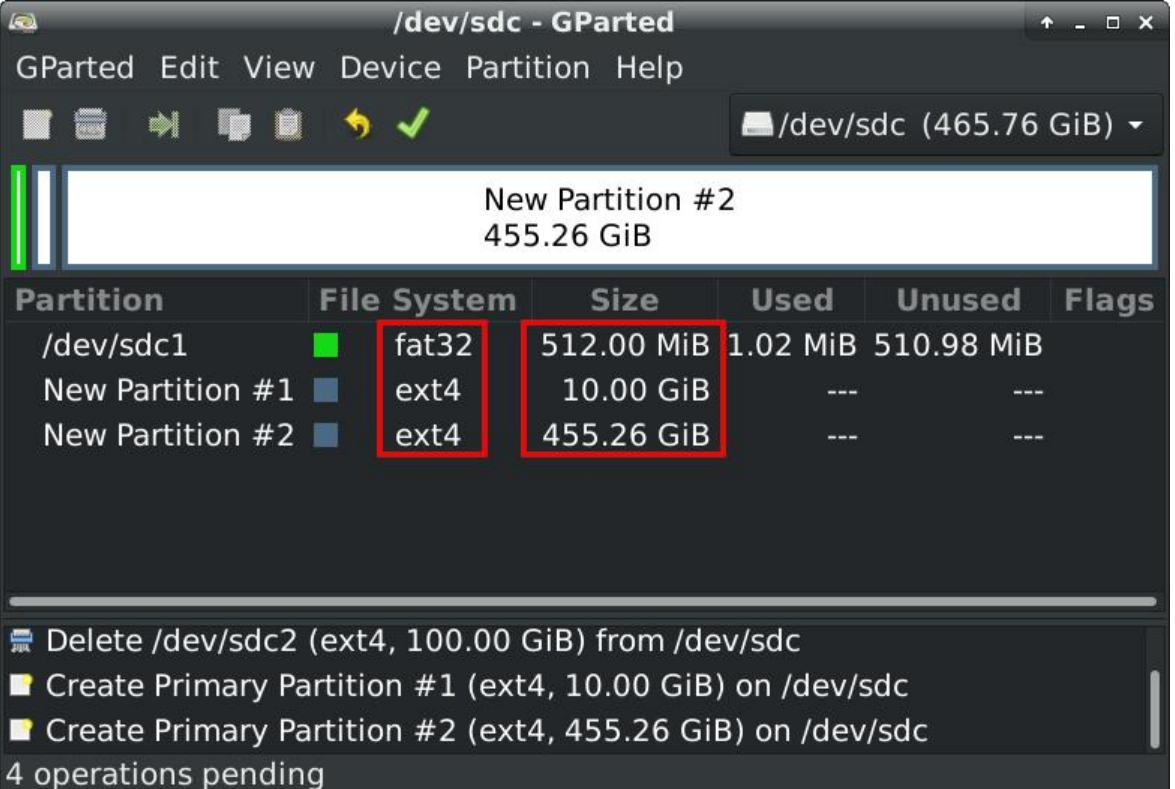

### **固件刷写**

#### 解压 xz 压缩形式的镜像文件

#### xz -d 2020-06-22-OPENFANS-Debian-Buster-Aarch64-ext4-v2020-2.0-U4-Release.img.xz

#### 转换起始偏移

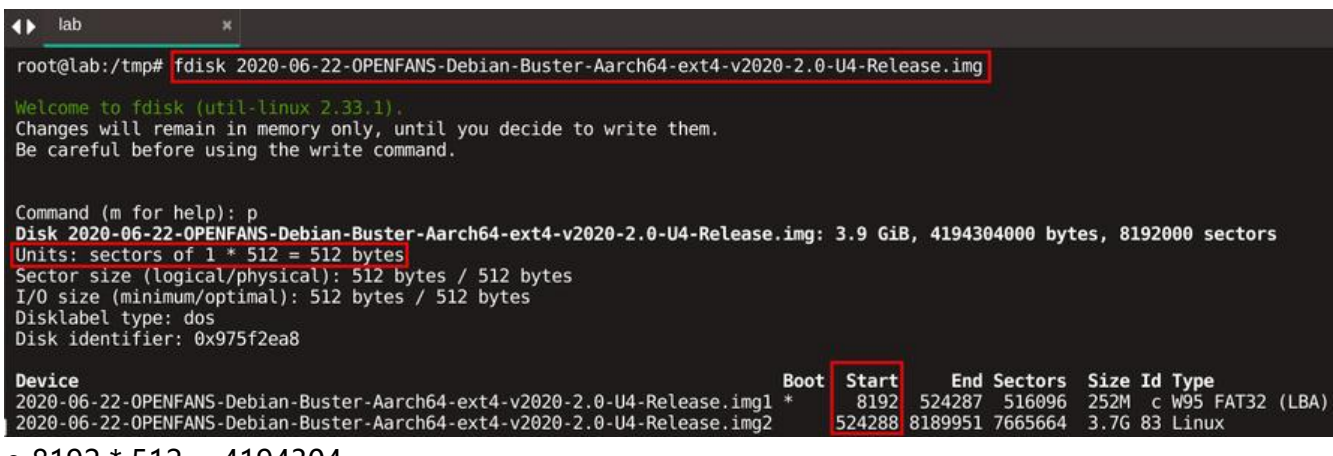

 $\bullet$  8192  $\star$  512 = 4194304

 $\bullet$  524288 \* 512 = 268435456

挂载 boot 分区并将文件同步到移动硬盘的 boot 分区。

#### mkdir /tmp/boot mount -o loop,offset=4194304 ./2020-06-22-OPENFANS-Debian-Buster-Aarch64-ext4-v2020 2.0-U4-Release.img /tmp/boot rsync -Pa /tmp/boot/ /media/root/28CD-91D9/

sync

#### 挂载 system 分区并将文件同步到移动硬盘的 system 分区。

umount /tmp/boot mkdir /tmp/system mount -o loop,offset=268435456 ./2020-06-22-OPENFANS-Debian-Buster-Aarch64-ext4-v20 0-2.0-U4-Release.img /tmp/system sync umount /tmp/system

更新新环境的分区 id , 先查看移动硬盘的分区 id 值

root@lab:/tmp# blkid /dev/sdc1: UUID="28CD-91D9" TYPE="vfat" PARTUUID="87e06b5e-01" /dev/sdc2: UUID="069d1748-472d-4ecb-a1c7-27d93234bf16" TYPE="ext4" PARTUUID="87e 6b5e-02" /dev/sdc3: UUID="0a4a8d70-6c7a-4efa-b941-1b7d28ac2fad" TYPE="ext4" PARTUUID="87e0 b5e-03"

得到 87e06b5e, 更新 boot 分区下文件 /media/root/28CD-91D9/cmdline.txt 及系统分区下文件 media/root/069d1748-472d-4ecb-a1c7-27d93234bf16/etc/fstab 对应的值。

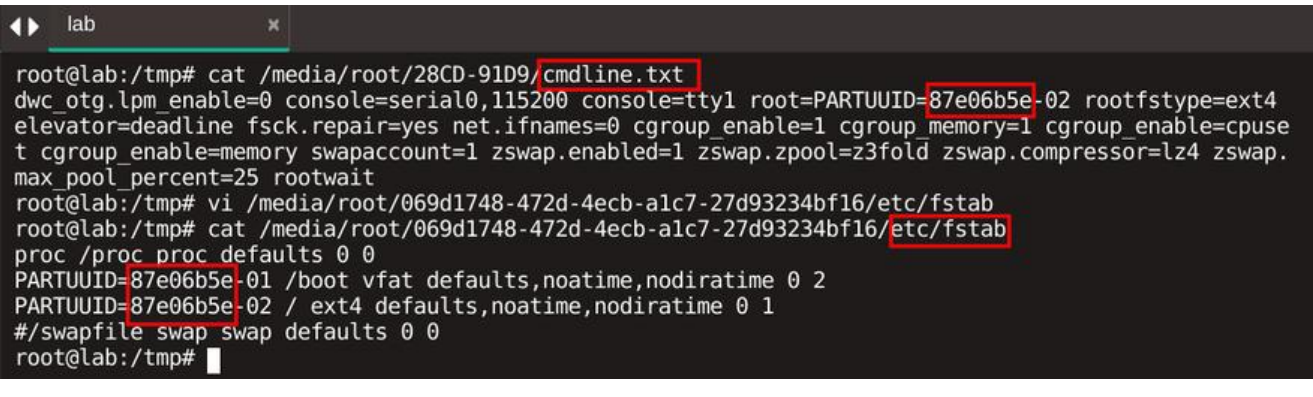

## **正式环境初始化配置**

这时拔出 usb 移动硬盘插到树莓派上去,加电稍等几分钟即可进入系统。

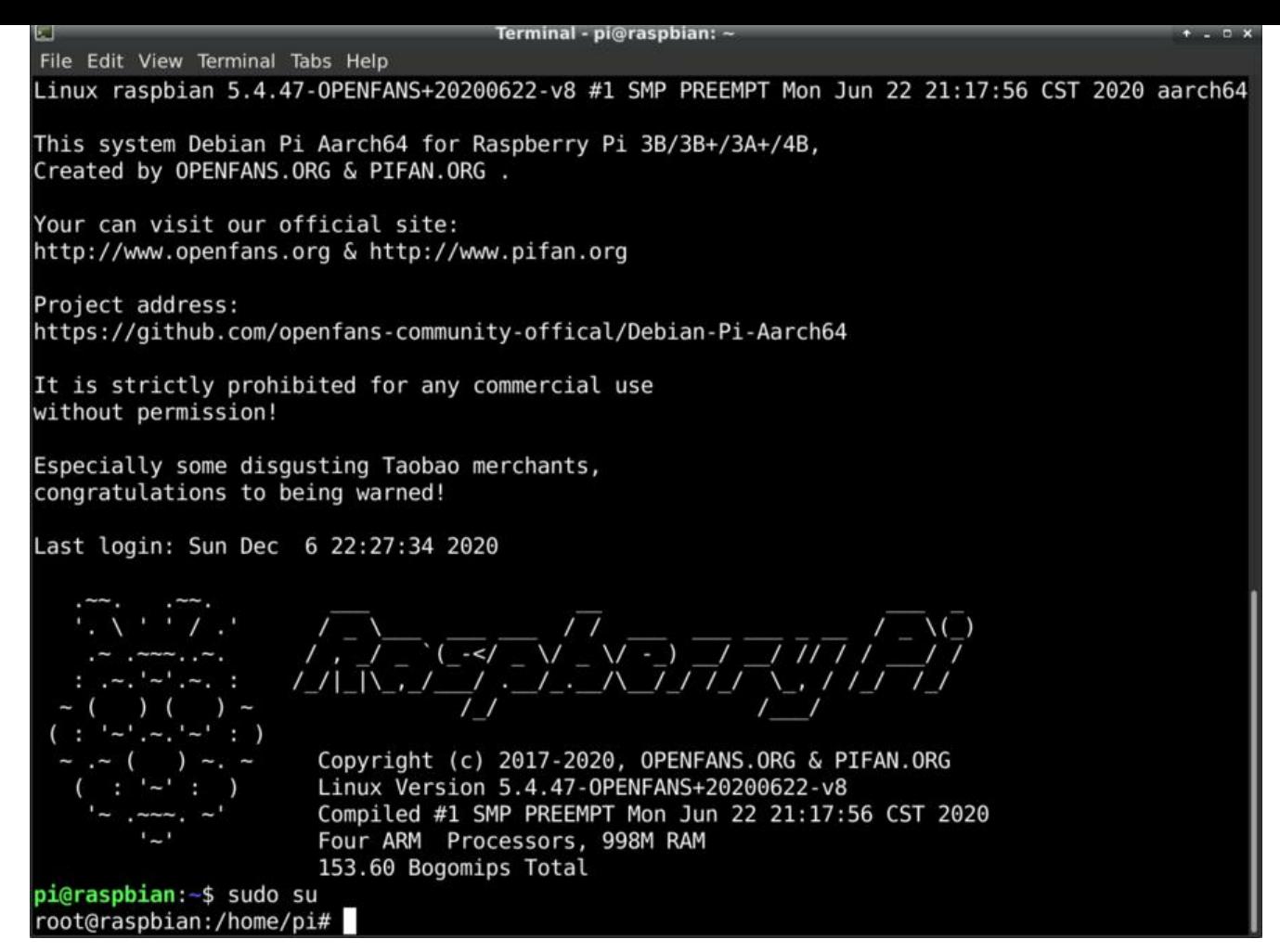

加密数据分区

apt update && apt install -y cryptsetup cryptsetup luksFormat /dev/sda3 #按照提示输入大写的 YES, 紧接着输入加密磁盘的口令 dd if=/dev/urandom of=/root/enc.key bs=1 count=4096 cryptsetup luksAddKey /dev/sda3 /root/enc.key # 输入你设定的磁盘口令进行授权 cryptsetup luksOpen /dev/sda3 data -d /root/enc.key mkfs.ext4 /dev/mapper/data mkdir /data mount /dev/mapper/data /data

开机自动挂载加密的数据分区

获取数据分区的 uuid 值 57978b4c-b5ac-4c9e-80ca-13aa34d0c6ab

Terminal - pi@raspbian: - $\overline{\mathbf{r}}$ File Edit View Terminal Tabs Help root@raspbian:/home/pi# blkid /dev/sda1: UUID="28CD-91D9" TYPE="vfat" PARTUUID="87e06b5e-01" /dev/sda2: UUID="069d1748-472d-4ecb-a1c7-27d93234bf16" TYPE="ext4" PARTUUID="87e06b5e-02" /dev/sda3: UUID="57978b4c-b5ac-4c9e-80ca-13aa34d0c6ab<mark>"</mark> TYPE="crypto\_LUKS" PARTUUID="87e06b5e-03" /dev/mapper/data: UUID="06c7f053-1b16-41bc-9505-9461431c12f8" TYPE="ext4" root@raspbian:/home/pi#

在 /etc/crypttab 增加如下一行

在 /etc/fstab 增加如下一行

/dev/mapper/data /data ext4 defaults 0 0

配置交换分区,大小设定为 8 GB

fallocate -l 8G /data/swapfile chmod 600 /data/swapfile mkswap /data/swapfile swapon /data/swapfile

将/etc/fstab 下交换分区文件的路径更新为新路径 /data/swapfile, 交换分区那行应形如

/data/swapfile swap swap defaults 0 0

## **docker 配置**

安装 docker-compose

apt update && apt install docker-compose

修改 docker 的存储目录到 /data/docker, 在系统服务 /lib/systemd/system/docker.service 增加 个启动参数 --graph=/data/docker

[Unit] Description=Docker Application Container Engine Documentation=https://docs.docker.com BindsTo=containerd.service After=network-online.target firewalld.service containerd.service Wants=network-online.target Requires=docker.socket

[Service] Type=notify # the default is not to use systemd for cgroups because the delegate issues still # exists and systemd currently does not support the cgroup feature set required # for containers run by docker ExecStart=/usr/bin/dockerd -H fd:// --graph=/data/docker --containerd=/run/containerd/con ainerd.sock ExecReload=/bin/kill -s HUP \$MAINPID TimeoutSec=0 RestartSec=2 Restart=always

# Note that StartLimit\* options were moved from "Service" to "Unit" in systemd 229. # Both the old, and new location are accepted by systemd 229 and up, so using the old locati n # to make them work for either version of systemd.  $StartLimitBurst = 3$ 

# Note that StartLimitInterval was renamed to StartLimitIntervalSec in systemd 230. # Both the old, and new name are accepted by systemd 230 and up, so using the old name to make # this option work for either version of systemd. StartLimitInterval=60s

# Having non-zero Limit\*s causes performance problems due to accounting overhead # in the kernel. We recommend using cgroups to do container-local accounting. LimitNOFILE=infinity LimitNPROC=infinity LimitCORE=infinity

# Comment TasksMax if your systemd version does not support it. # Only systemd 226 and above support this option. TasksMax=infinity

# set delegate yes so that systemd does not reset the cgroups of docker containers Delegate=yes

# kill only the docker process, not all processes in the cgroup KillMode=process

[Install] WantedBy=multi-user.target

重启 docker 服务

systemctl restart docker

## **固化脚本**

根据前面的需求,咱只希望对系统分区,即 /dev/sda2 进行固化,新增脚本文件 /sbin/overlayRoot. h,注意变量 rootDev 需指定为你实际的分区。

#### #!/bin/sh

- # Read-only Root-FS for Raspian using overlayfs
- # Version 1.0
- #
- # Created 2017 by Pascal Suter @ DALCO AG, Switzerland
- # to work on Raspian as custom init script
- # (raspbian does not use an initramfs on boot)
- #
- # Modified 2017-Apr-21 by Tony McBeardsley
- #
- # This program is free software: you can redistribute it and/or modify
- # it under the terms of the GNU General Public License as published by
- # the Free Software Foundation, either version 3 of the License, or
- # (at your option) any later version.
- #
- # This program is distributed in the hope that it will be useful,
- # but WITHOUT ANY WARRANTY; without even the implied warranty of
- # MERCHANTABILITY or FITNESS FOR A PARTICULAR PURPOSE. See the
- # GNU General Public License for more details.
- #
- # You should have received a copy of the GNU General Public License
- # along with this program. If not, see

# <http://www.gnu.org/licenses/>. # # # Tested with Raspbian mini, 2017-01-11 # # This script will mount the root filesystem read-only and overlay it with a temporary tempfs # which is read-write mounted. This is done using the overlayFS which is part of the linux ker el # since version 3.18. # when this script is in use, all changes made to anywhere in the root filesystem mount will b lost # upon reboot of the system. The SD card will only be accessed as read-only drive, which sign ficantly # helps to prolong its life and prevent filesystem coruption in environments where the syste is usually # not shut down properly # # Install: # copy this script to /sbin/overlayRoot.sh and add "init=/sbin/overlayRoot.sh" to the cmdline. xt # file in the raspbian image's boot partition. # I strongly recommend to disable swapping before using this. it will work with swap but that just does # not make sens as the swap file will be stored in the tempfs which again resides in the ram. # run these commands on the booted raspberry pi BEFORE you set the init=/sbin/overlayRoo .sh boot option: # sudo dphys-swapfile swapoff # sudo dphys-swapfile uninstall # sudo update-rc.d dphys-swapfile remove # # To install software, run upgrades and do other changes to the raspberry setup, simply rem ve the init= # entry from the cmdline.txt file and reboot, make the changes, add the init= entry and rebo t once more. fail(){ echo -e "\$1" /bin/bash } # Load overlay module modprobe overlay if  $\lceil$  \$? -ne 0  $\lceil$ ; then

```
 fail "ERROR: missing overlay kernel module"
```

```
fi
```

```
# Mount /proc
mount -t proc proc /proc
if \lceil $? -ne 0 \lceil; then
   fail "ERROR: could not mount proc"
fi
```

```
# Create a writable fs on /mnt to then create our mountpoints
mount -t tmpfs inittemp /mnt
if [ $? -ne 0 ]; then
   fail "ERROR: could not create a temporary filesystem to mount the base filesystems for over
ayfs"
fi
```

```
# Mount a tmpfs under /mnt/rw
mkdir /mnt/rw
mount -t tmpfs root-rw /mnt/rw
if [ $? -ne 0 ]; then
   fail "ERROR: could not create tempfs for upper filesystem"
fi
```

```
# Identify root fs device, PARTUUID, mount options and fs type
```

```
#rootDev=`blkid -o list | awk '$3 == "/" {print $1}'`
# Changed here(point to / ) in case the cmd above doesn't work # By ChenYang 20171122
rootDev=/dev/sda2
rootPARTUUID=`awk '$2 == "/" {print $1}' /etc/fstab`
rootMountOpt=`awk '$2 == "/" {print $4}' /etc/fstab`
rootFsType=`awk '$2 == "/" {print $3}' /etc/fstab`
```

```
# Mount original root filesystem readonly under /mnt/lower
mkdir /mnt/lower
mount -t ${rootFsType} -o ${rootMountOpt},ro ${rootDev} /mnt/lower
if \lceil $? -ne 0 ]; then
   fail "ERROR: could not ro-mount original root partition"
fi
```

```
# Mount the overlay filesystem
mkdir /mnt/rw/upper
mkdir /mnt/rw/work
mkdir /mnt/newroot
mount -t overlay -o lowerdir=/mnt/lower,upperdir=/mnt/rw/upper,workdir=/mnt/rw/work o
erlayfs-root /mnt/newroot
if [ $? -ne 0 ]; then
   fail "ERROR: could not mount overlayFS"
fi
```

```
# Create mountpoints inside the new root filesystem-overlay
mkdir /mnt/newroot/ro
mkdir /mnt/newroot/rw
```

```
# Remove root mount from fstab (this is already a non-permanent modification)
grep -v "$rootPARTUUID" /mnt/lower/etc/fstab > /mnt/newroot/etc/fstab
echo "#the original root mount has been removed by overlayRoot.sh" >> /mnt/newroot/etc/f
```

```
tab
echo "#this is only a temporary modification, the original fstab" >> /mnt/newroot/etc/fstab
echo "#stored on the disk can be found in /ro/etc/fstab" >> /mnt/newroot/etc/fstab
```

```
# Change to the new overlay root
cd /mnt/newroot
pivot_root . mnt
exec chroot . sh -c "$(cat <<END
     # Move ro and rw mounts to the new root
     mount --move /mnt/mnt/lower/ /ro
     if [ $? -ne 0 ]; then
        echo "ERROR: could not move ro-root into newroot"
        /bin/bash
     fi
     mount --move /mnt/mnt/rw /rw
     if [ $? -ne 0 ]; then
        echo "ERROR: could not move tempfs rw mount into newroot"
        /bin/bash
     fi
     # Unmount unneeded mounts so we can unmout the old readonly root
     umount /mnt/mnt
     umount /mnt/proc
     umount /mnt/dev
     umount /mnt
     # Continue with regular init
     exec /sbin/init
END
```
)"

#### 给予执行权限

chmod a+x /sbin/overlayRoot.sh

在 /boot/cmdline.txt 文件下增加 init=/sbin/overlayRoot.sh,形如

dwc\_otg.lpm\_enable=0 console=serial0,115200 console=tty1 root=PARTUUID=87e06b5e-02 ootfstype=ext4 elevator=deadline fsck.repair=yes net.ifnames=0 cgroup\_enable=1 cgroup\_m mory=1 cgroup\_enable=cpuset cgroup\_enable=memory swapaccount=1 zswap.enabled=1 z wap.zpool=z3fold zswap.compressor=lz4 zswap.max\_pool\_percent=25 rootwait init=/sbin/ov rlayRoot.sh

为了后边有时必须对系统作出更改,咱还是做个切换 可写及 只读模式的命令,如 reboot\_rw 重启系 后做出改动, 随后执行 reboot ro 恢复到 只读模式, 省心。定义这两个函数如下

```
cat << EOF >> ~/.bashrc
function reboot rw(){
  sed -i 's/ init=\/sbin\/overlayRoot.sh//g' /boot/cmdline.txt
  reboot
}
function reboot ro() {
  sed -i 's/\($\)/ init=\/sbin\/overlayRoot.sh/g' /boot/cmdline.txt
```
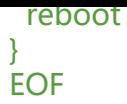

## **结语**

树莓派基础环境弄好了就放心的 24 小时开机吧, 能跑个网盘应用、站点、博客应用就很不错了, 敬 期待下篇《树莓派 docker 跑 kodbox 网盘》

对了对了,更多精彩不要错过,扫码关注我哟!诸位有心的话请前往"易雾山庄"公众号进行多多点 **,点得越凶,那我也更得越猛。要不要告哈嘛,都是准备好的干货。**

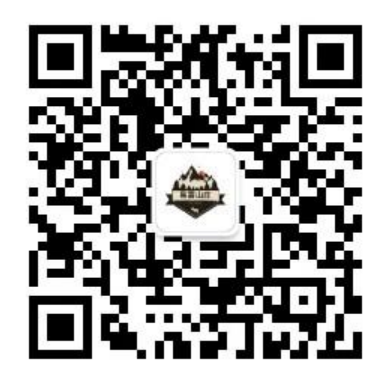

**参考**

● [1]: 使用overlayfs打造一个只读的不怕意外关机的树莓派Raspberry Pi